## CHICAGO STEREO CAMERA CLUB DOWNLOAD AND INSTALL STEREOPHOTO MAKER (SPM)

⊠ Go to http://stereo.jpn.org/eng/ and download SPM

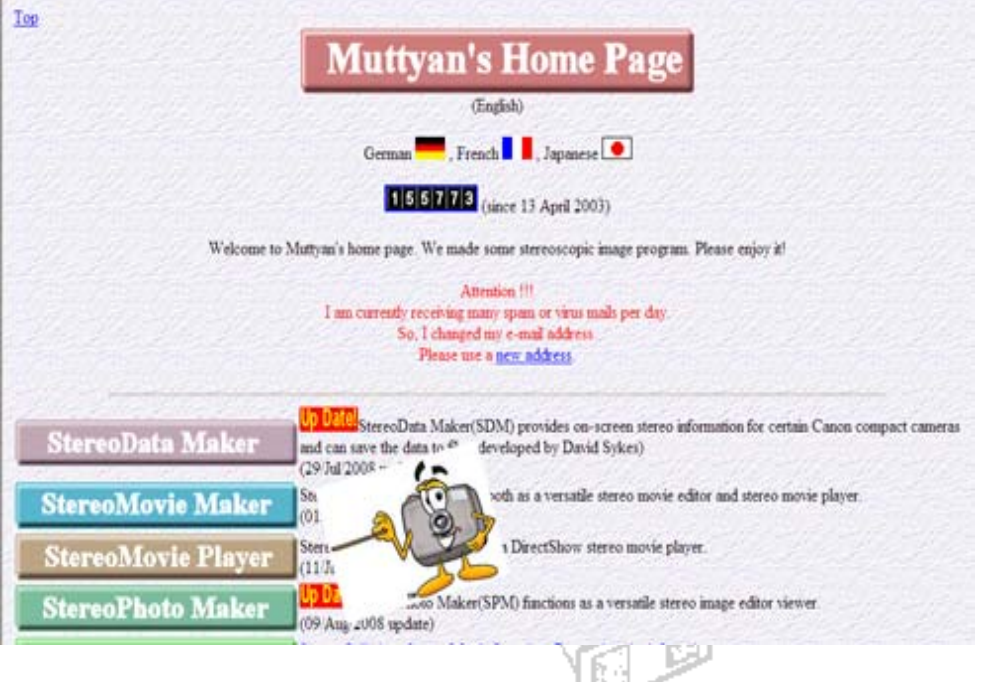

⊠ When you run the install, it will extract and go into Programs Files/Stereomaker

5. **CAMERA** ; Go to http://autopano.kolor.com/ Download autopano\_v103.zip

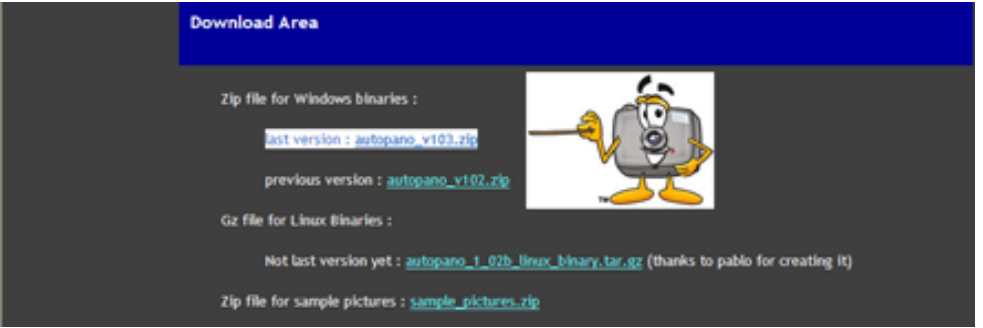

⊠ Run the program to extract it AND MAKE SURE IT IS IN THE SAME DIRCTORY AS SPM (my example has old files which you don't have or need)

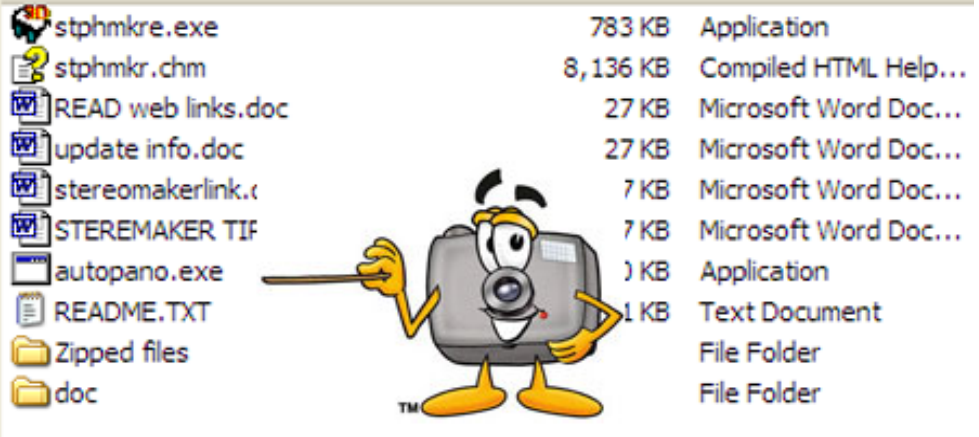

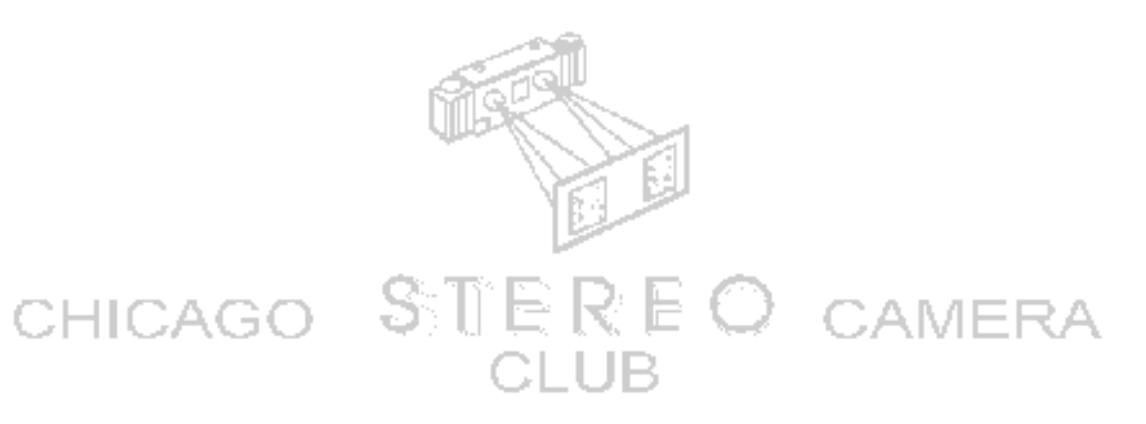